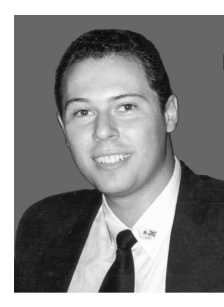

## *INFO WEG*

**Francisco A F Reinaldo – Professor da Universidade e Diretor de Informática [PMA]**

"Necessidade por informação, essa é uma de nossas engrenagens." *(FAFR)*

trabalha tanto?

## **O mundo da internet no Celular**

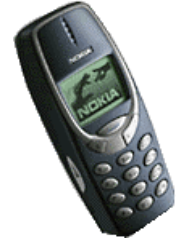

Vivemos num ambiente onde informações *online* e *real-time* ditam nossas vidas, precisamos dela para tomar consciência nos atos que escreverão o futuro. Estas são colhidas tanto em jornais, *internet* no

nosso computador de mesa como também na sua forma empírica. Agora é possível nos guiarmos destas informações via celular. Através de um protocolo de comunicação sem fio *WAP(Wireless Application Protocol)*, é possível acessar informações da *internet* via celular na sua mini tela através de um micro-navegador embutido. Deste feito, podemos ler e mandar *email*, acessar páginas diversas, verificar *sites* climatológicos, *agrobusiness*, notícias variadas e outros. No entanto, só celulares com tecnologia *WAP* e provedores específicos podem disponibilizar este serviço. No Brasil isto já é possível e alguns celulares já estão dando conta do recado, cito em http://www.internetnamao.com.br/Celular/ wappop/celular.htm.

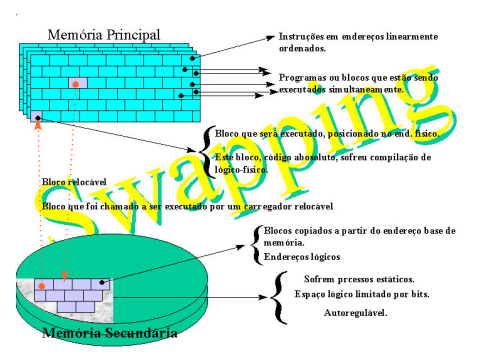

**PC e o Desconhecido:** Você sabe por que o disco rígido no seu computador

Digamos que você tenha programas

abertos num PC com 32MB de RAM onde seu sistema operacional seja o Windows 9x ou 2000. Todos estes programas estão alocados em memória RAM já ocupando por exemplo 29MB de RAM e você deseja abrir mais um programa, só que este programa alocaria 5MB em RAM e você não tem esta memória disponível, então, o Windows transfere o programa(módulos) em memória menos usado e o coloca numa área em disco(swap-out) para posterior recuperação(swap-in), fazendo então troca de dados entre memória e disco rígido / disco rígido e memória(Swapping), enganando então a falta de espaço de RAM e simulando que o disco rígido faça parte da memória RAM. Quanto menos memória o computador tiver, mais trocas entre estes dois dispositivos irão acontecer, para evitar isso e deixar o computador mais rápido você deve aumentar sua memória RAM.

## **W3:** Provedores

Para aqueles amantes de construção de páginas de internet e que também trabalham com ASP, mas não tem onde hospedá-las de forma gratuita, existem alguns *sites* que não cobram coisa alguma e um deles se localiza no endereço http://www.brinkster.com.

## Laboratorium: Conectando meu computador do serviço em casa utilizando o Windows2000 .

1-Clique em Iniciar, Configurações, Conexões dial-up e de rede, Fazer nova conexão;

2-Avançar, Discar para rede privada, Avançar;

3-Digite o n. do telefone no campo, Avançar;

4-Somente para mim, Avançar;

5-Escreva no campo: Ligar em Casa; Concluir;

6-Digite o nome de Login e Senha utilizada em sua casa, Discar;

7- Depois que aparecer a mensagem de Computar na rede, você deve:

8- Clicar com o botão direito em Meus Locais de Rede que se encontra no Desktop, selecionar propriedades;

9- Mapear unidade de rede, Unidade: E, Pasta: **\\escrit\c**, Concluir;

10- Logo em seguida aparecerá a tela com todos os arquivos e pastas de sua casa já mapeada coma unidade escolhida.